### **Auto Send Program**

## how our "auto send" program works:

#### **NON-EDGE SOFTWARE USER**

Directions to Automatically Send Birthday or Anniversary Orders

#### Go to DriveRetail.com Website

01 STEP

- Click "Products" tab at top navigation bar, then select Anniversary or Birthday
- From the Product Page of the mailer you selected, click "UPLOAD OWN LIST" to be redirected to Online Post Office

#### Enter Online PO and Prepare List

- Enter your Program Key
- Enter Direct Mailer Contact
  Details and select Postage Class
- Click "Download Recipient List
- Template" and prepare you list exactly as instructed
- · Click "I Agree"

#### Select "Upload your own list"

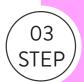

- Click "Browse" button and upload your properly formatted Birthday or Anniversary list
- Data fields will automatically map. Please note it is OK that some fields won't be "Matched"
- Click "Save", then "Next" button

#### Data Quality Options and Review

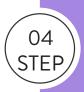

- Important: On the Data Quality Options page, be sure the "Remove Duplicates" and "By Address" are both clicked
- Click "Next" to review the options you selected
- Review your options, click "Next"

# 05 STEP

#### **Payment Page**

- Please note you are responsible for the charges associated with the weekly mailings from your Birthday or Anniversary list
- You are purchasing your Data Quality Service only. Additional Printing + Mailing charges apply

#### **Payment Page**

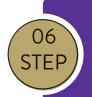

- Please note the Birthday or Anniversary dates from your list for the next scheduled mailing
- Any records with a date prior to this will be scheduled for delivery next year instead and you will be responsible for pmt.

#### Invoice and Charges

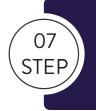

- An Order Confirmation email will be sent weekly summarizing the # of pcs. mailed and the total dollar amount.
- You will receive a weekly Order Invoice and your credit card on file will be charged for this amount

#### **EDGE SOFTWARE USER**

Directions to Automatically Send Birthday or Anniversary Orders

TO "AUTO SEND" BIRTHDAY AND ANNIVERSARY MAILERS FROM THE EDGE SOFTWARE, PLEASE CALL 770-937-0735

Denotes Important Step